#### Cabling Instructions for the Server 270 **TEM**

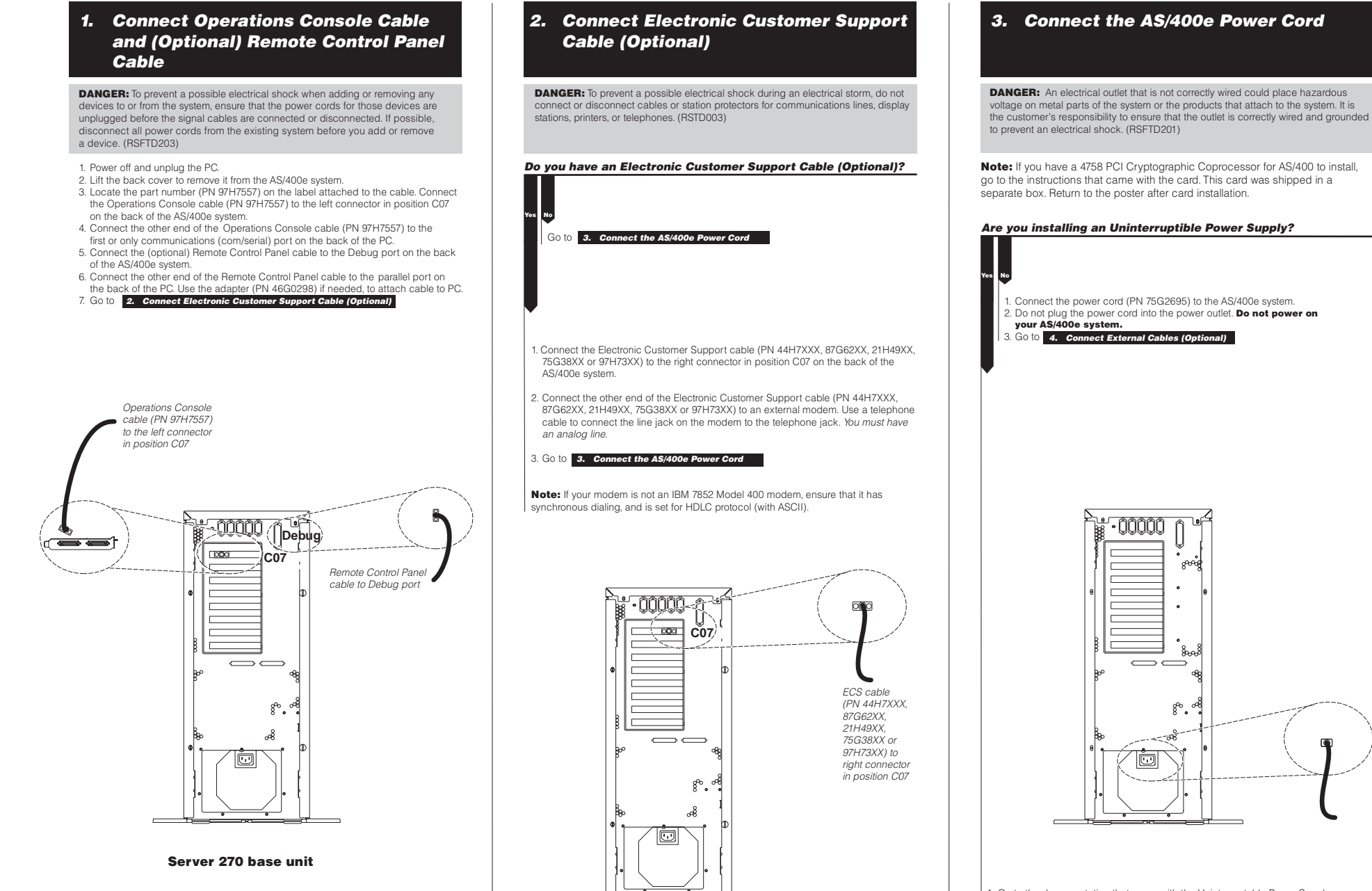

- . Go to the documentation that came with the Uninterruptable Power Supply device and follow the instructions to complete the installation.
- 2. Do not plug the Uninterruptable Power Supply power cord into the outlet and do not power on your AS/400e system.
- 3. Go to 4. Connect External Cables (Optional)
	-

### 4. Connect External Cables (Optional)

Do you have external cables to connect to adapter cards on the back of your AS/400e system?

# Yes No

Go to 5. Power on your AS/400e System

Cables AS/400 connector end

1. Use this table to connect the cable(s) to the matching adapter card(s) on the back of your AS/400e system. You may need to connect more than one cable. NOTE: If the cable did not come with your system, then you will have to supply it.

Adapter cards

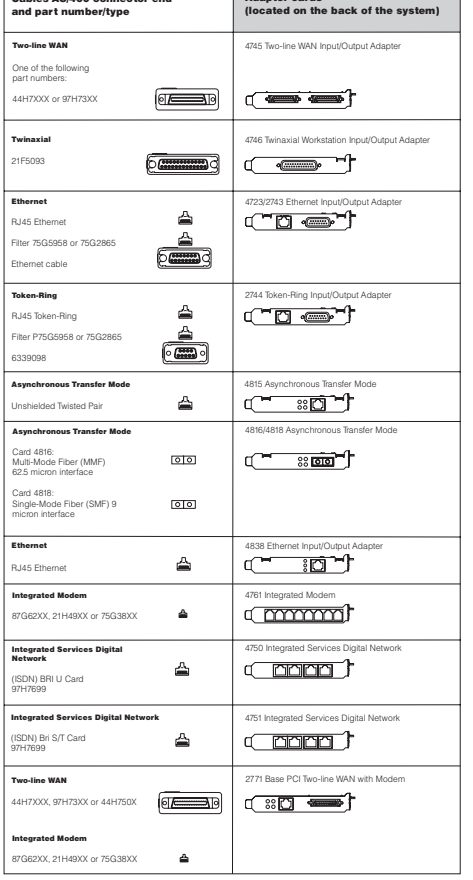

‱ ⇁ ¦g‰  $\textcolor{blue}{\textcolor{blue}{\square}}$ 

. ANUUL

location of adapter cards

# Cabling Your Server 270

1. Connect the Operations Console Cable and (Optional) Remote Control Panel Cable

IEM

#### 2. Connect the Electronic Customer Support Cable (Optional)

- 3. Connect the AS/400e Power Cord
	-
- nect the External Cables (Optional) Note: If these did not come with your system, then you will have to supply them.
- 5. Power on your AS/400e system

If you ordered cables that did not come with your system, contact one of the following:

• Your authorized dealer

This poster provides you with the instructions you need to cable your AS/400e system.

- Rochester Manufacturing Automated Information Line
- 1-800-300-8751 (United States)
- 1-507-253-5242 (worldwide)

**Note:** This poster does not include instructions on how to change the system's mode. If you need these instructions, see www.as400.ibm.com/infocenter and follow the links: System Administration, Availability, and Maintenance>System Hardware and Setup>System Control Panel.

## IBM

International Business Machines Corporation ©

Printed in the United States of America 7-00 All Rights Reserved

Mail comments to: IBM Corporation Attention Department DDR 3605 Highway 52 North Rochester, MN U.S.A. 55901-7829

Fax comments to: 1-800-937-3430 (U.S. or Canada) 1-507-253-5192 (outside the U.S. or Canada)

Internet URL: http://www.as400.ibm.com

References in this publication to IBM products or services do not imply that IBM intends to make them available in every country.

AS/400, AS/400e, IBM, and OS/400 are trademarks of the IBM Corporation in the United States or other countries or both.

Other company, product, and service names may be trademarks or service marks of others.

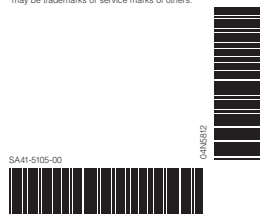

2. Connect the other end of the external cable(s) to <sup>a</sup> network or device. 3. Go to 5. Power on your AS/400e System

### 5. Power on your AS/400e System

1. Plug in and power on PC.

- 2. Plug in your AS/400e system or Uninterruptable Power Supply.
- 3. Open the control panel door on the front of the system. The control panel should be lit and display 01 BN F. The system is not yet powered on.
- **Note:** If 01 BN F is not on the display, you may need to change the mode. See the poster's front cover for this information.
- 4. Press the white button. There is <sup>a</sup> short delay until the system starts to power on. It will take 5-20 minutes. 01 BN F will appear on the control panel when the system is powered on. Note: If this display does not reappear, please refer to Basic System Operations Administration and Problem Handling (SC41-5206) on the AS/400 Installation and Service

Library CD. 5. Replace the back cover on the AS/400e system.

6. Congratulations. You have cabled your AS/400e system.

6. Place the EZ-Setup CD in your PC's CD-ROM drive and select EZ-Setup

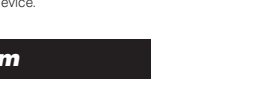

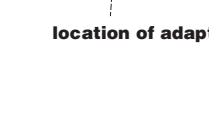